# WENN()-Funktion in Excel

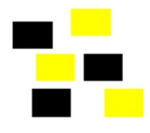

## Die einfache WENN()-Funktion

Bei der einfachen Wenn-Funktion wird eine Aussage geprüft, ob sie wahr oder falsch ist. Ist die Behauptung wahr, dann trifft der «Wert\_wenn\_wahr» ein, andernfalls wird der «Wert\_wenn\_falsch» verwendet.

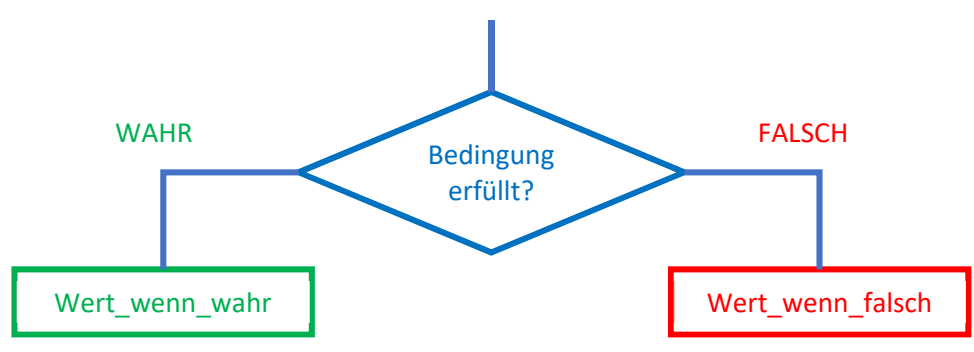

## Beispiel

Wenn die Wassertemperatur höher als 21 Grad ist, dann schwimme ich im See, sonst gehe ich ins Hallenbad:

## =WENN(Wassertemperatur > 21;"im See baden";"ins Hallenbad")

Nutzen Sie den Formelassistenten:

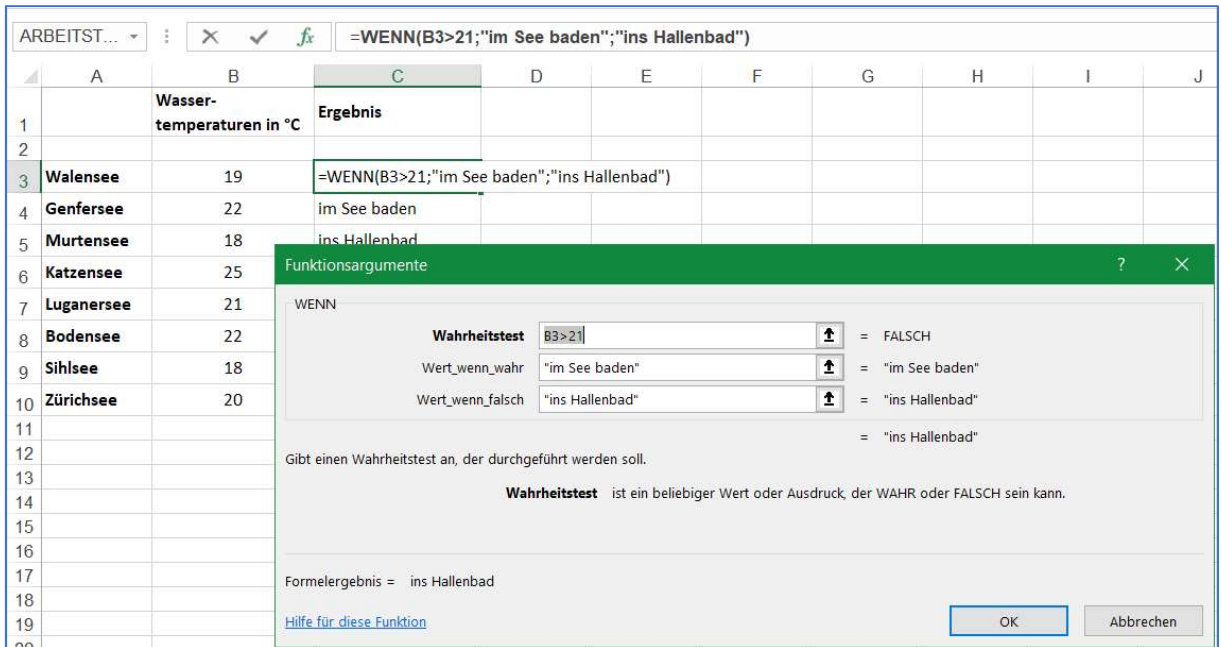

Im Beispiel sind die Werte für Wert\_wenn\_wahr und Wert\_wenn\_falsch Texte. Diese müssen Sie in Text müssen Sie immer in Anführungszeichen " " setzen. Selbstverständlich können Sie auch Zahlen und Formeln einsetzen.

### Bedingungen kombinieren

#### UND =UND(Wahrheitswert1; Wahrheitswert2; ...)

liefert WAHR, wenn alle Argumente WAHR sind. Sind die Aussagen eines oder mehrerer Argumente FALSCH, liefert diese Funktion den Wert FALSCH.

#### ODER =ODER(Wahrheitswert1; Wahrheitswert2; ...)

liefert WAHR, wenn ein Argument WAHR ist; liefert FALSCH, wenn alle Argumente FALSCH sind.

#### NICHT =NICHT(Wahrheitswert)

Kehrt den Wahrheitswert um: aus WAHR wird FALSCH und aus FALSCH wird WAHR

## Vergleichsoperatoren

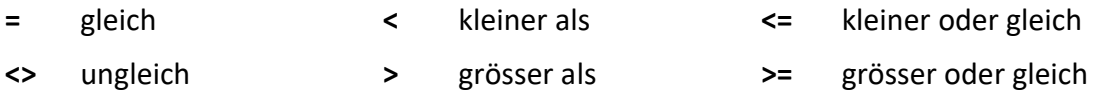

## Beispiele

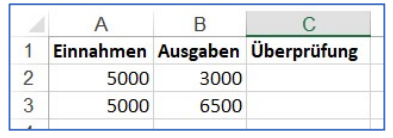

Für die Beispiele können Sie die Funktion in die Zelle C2 eingeben und in die Zelle C3 kopieren:

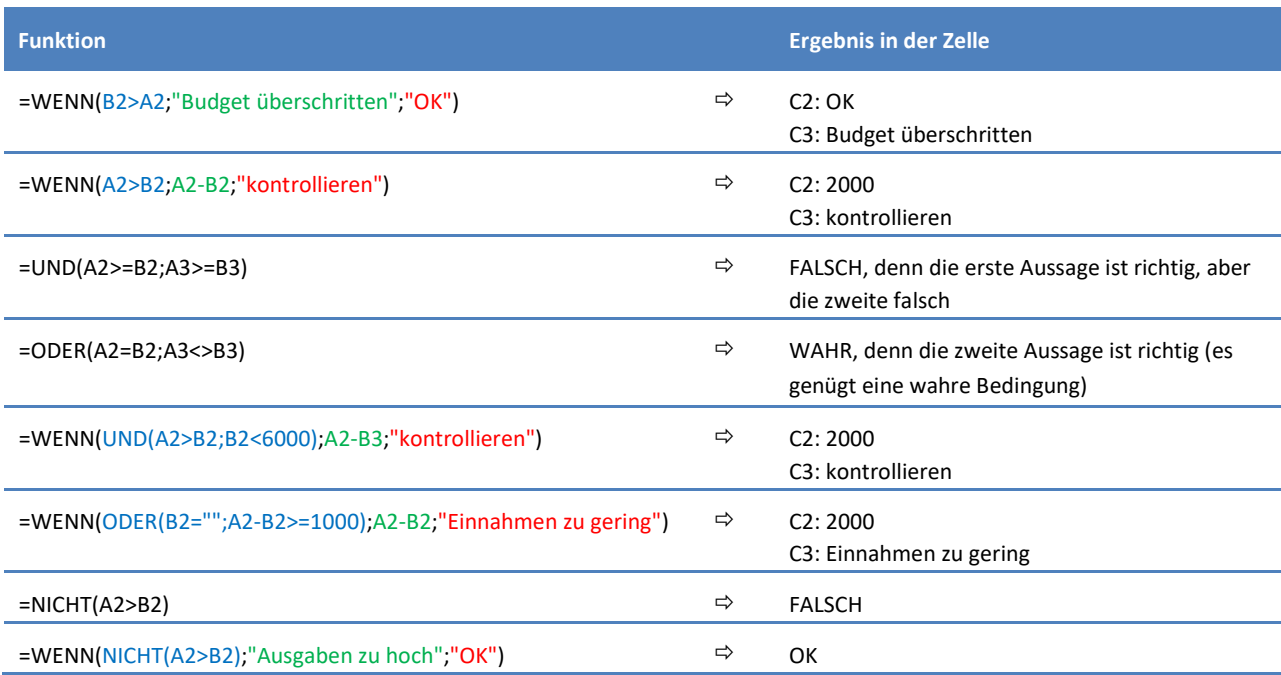